# **Release Notes**

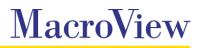

System MacroView DMF / MacroView Message

Release 7.10 Service Pack 3

Date November 2015

#### **Key Enhancements**

- Localization support added to DMF. Clients can now have DMF customised by MacroView Professional Services if they wish to tailor most of the DMF branding, right-click menu and other user interface elements to meet their specific branding and language requirements.
- DMF can now be customized to support the mapping of standard MacroView library metadata to non MacroView library properties. This allows DMF to be configured to automatically populate field values when emails and documents are dragged to non MacroView libraries (e.g. Microsoft Matter Center).
- New right click "Open With..." option added in list view to open the selected file with any compatible installed application such as Visio, Project, AutoCAD etc,
- DMF can now be customized to remove the ability to save of specific email types that organisations do not want saved to SharePoint (e.g. Enterprise Vault email stubs).

## SharePoint Online / Office 365

- Filtering site collections on SharePoint Online / Office 365 servers is now consistent with filtering site collections on On-Premise servers. Filtering site collection returns sub items that match or start with the entered search string.
- The Office 365 server type has been relabelled SharePoint Online (Office 365).
- Previews are now available for JPG files.
- Document sets can now be created via the right click menu.

## Email / Outlook

- The OutlookInsertInfoToAttachmentFilename registry setting is now respected when inserting earlier version of a document as an attachment.
- The email search mask now has the "has attachment" option unchecked by default.
- The SaveStubMessage registry setting can now be used in conjunction with a new ShowCustomEmailStubTypeMessages registry setting to prevent Enterprise Vault emails stub from be saved via drag and drop.
- Vou can now toggle to display of the preview pane in Outlook.

#### Other

- Installed extensions are now listed on the Support tab under Options.
- A progress spinner is now shown while loading recent files and filtering a web app.
- Renaming a document in list view no longer creates a new version of the document.

#### **Bug Fixes**

- Resolved an issue with top level metadata navigation node sometimes not being able to be expanded after a right-click refresh.
- Resolved an issue with top level metadata navigation node sometimes not being able to be expanded after a right-click refresh.
- Resolved an issue with the Save option on the Save to SharePoint dialog being disabled when saving emails to SharePoint On-line.

- Resolved an issue which could result in date and time properties displaying in a different format to the DMF Language setting in some circumstances.
- Resolved an issue which prevented drag and dropping emails to a direct favorite that is a document set with Managed Metadata enabled.
- Resolved an issue with Favorites not loading after upgrading to DMF 7.10.64 or later from DMF 7.8.3027 or earlier.
- Resolved an issue when switching modes in Outlook, or when deleting or refreshing nodes in either Outlook or DMF Explorer, which could result in changes to Favorites not being recognised.
- Resolved an issue which could result in a move operation being initiated for the selected item when changing views in Outlook.
- Resolved an issue which could result in response emails containing PEF tags becoming corrupted when drag and dropped or saved to DMF.
- Resolved an issue preventing Tree View from expanding where a user has one or more explicitly denied permissions to children.
- Resolved an issue which prevented Comparing documents if one of the documents had unaccepted track changes.

# Important information about this release

MacroView DMF 7.10 required Microsoft Framework v4.5.2 and .NET Programmability for Microsoft Office. Before installing the MacroView DMF 7.10 Client you should ensure that these prerequisites are available on the workstation.

When upgrading from DMF 7.9.5054 through DMF 7.10.38 you must shutdown the DMF local service before installing later versions of the client to ensure unsaved recents and favorites are retained.